## Procedures

\*

<note>Internally, a procedure in HIS is treated like a service item in mSupply, so many of the same concepts apply - see Items</note>

The **Special > Show procedures** menu item allows you to track surgical and other procedures performed on patients. It brings up the following window:

| 🕼 Find procedure         |               |            |   |  |  |
|--------------------------|---------------|------------|---|--|--|
| Item name 🛛 🗸 🗸          | starts with 💌 |            |   |  |  |
| and 💌                    | category is   | Don't Care | ~ |  |  |
| and 💌                    | department is | Don't care | ~ |  |  |
| Complex Find Cancel Find |               |            |   |  |  |

After setting the parameters, and clicking on OK, it will either show the list of procedures:

| 🏖 Procedure I | ist        |           |           |        |          |       |        |           |           |  |
|---------------|------------|-----------|-----------|--------|----------|-------|--------|-----------|-----------|--|
| 1/11          | New item   | Report    | Set flags | Find   | Order by | Print | Modify | Duplicate | Customise |  |
| Item Code     |            | Item name | Soc hags  | User 1 |          | Frinc |        | ags       | Cascomise |  |
| abcdef        | New Proced | ure       |           |        |          |       |        |           |           |  |
|               |            |           |           |        |          |       |        |           |           |  |

in which case, you can double-click on a procedure to view/edit it or select *New item* to create a new one. Or, if there are no existing procedures, it will go straight to the *Add procedure* window:

| & Add procedure |         |  |  |  |
|-----------------|---------|--|--|--|
| Туре            | service |  |  |  |
| Item code       | <b></b> |  |  |  |
| Item name       |         |  |  |  |
| Item price      | 0       |  |  |  |
| Price list      |         |  |  |  |
|                 |         |  |  |  |

The type of a procedure is fixed as "service". As for items, once a procedure has been added, there are extra fields and tabs available. However, only a subset of the normal item fields are available.

| 🏚 Procedure d                                         | etails                                                        |                                                                                              |
|-------------------------------------------------------|---------------------------------------------------------------|----------------------------------------------------------------------------------------------|
| General<br>Usage<br>Ledger<br>Notes<br>Misc<br>Misc 2 | Item code abcdef  Category Vone  Item flag  Catalogue code    | Store: Hospital Info System  Pricing Default margin Default price 2,000.00  Full description |
|                                                       | Custom fields<br>user_field_1<br>user_field_2<br>user_field_3 | user_field_5 user_field_4 user_field_6 user_field_7                                          |

## Previous Topic: ICD10 disease codes | Next topic: Other lists

<note>To continue to the next section of the mSupply® user guide click here</note>

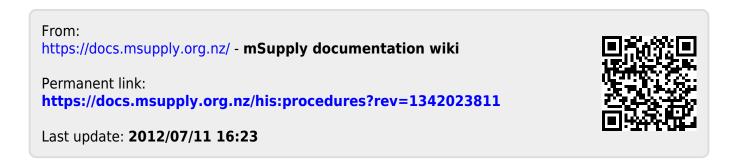